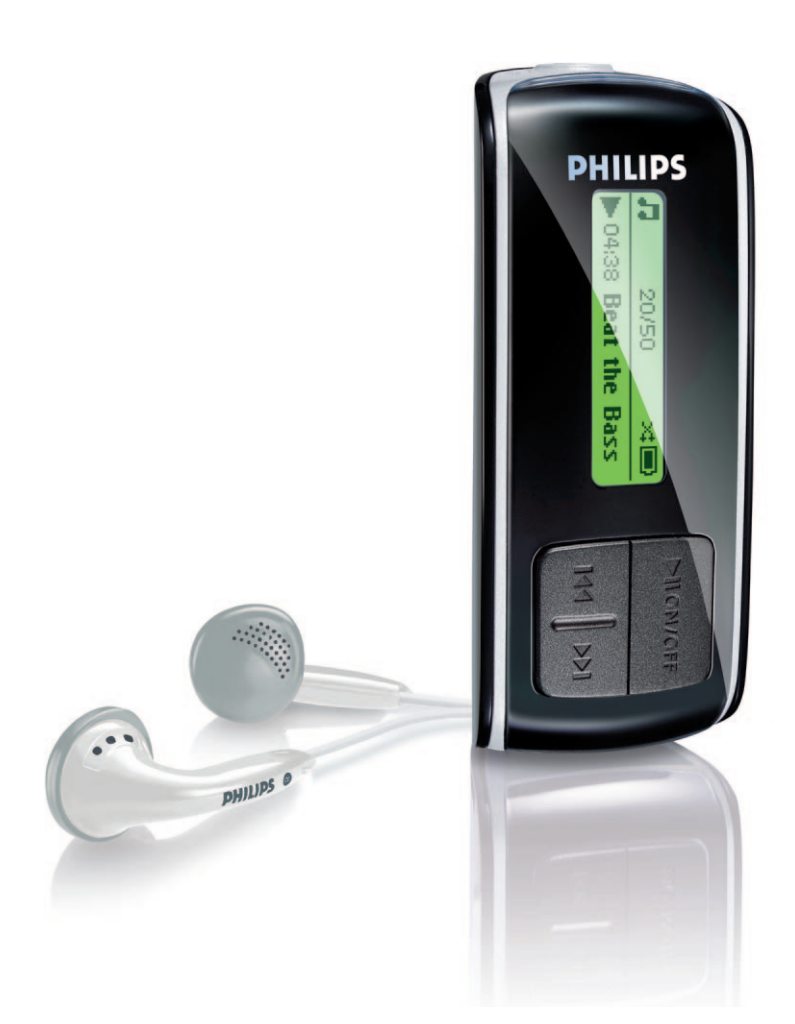

SA4000

SA4005

- SA4010
- SA4015
- 
- SA4020
- SA4025

www.philips.com/support

Bei Fragen wenden Sie sich

telefonisch an unseren Support unter

0180 5 007 532

Audioplayer

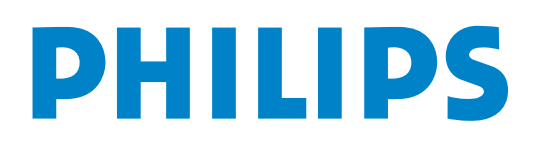

# Support?

# Besuchen Sie <www.philips.com/support>

für ausführliches Support-Material wie Bedienungsanleitung, Flash Tutorial, die jeweils neuesten verfügbaren Software-Upgrades sowie Lösungen und Antworten auf häufig gestellte Fragen (FAQs).

Sie können sich auch an unseren Kundendienst unter,

# 0180 5 007 532 (€0,12/min)

wenden, wo Ihnen unser Expertenteam gerne mit Rat zur Seite steht, um jegliche Probleme mit Ihrem Player zu beheben.

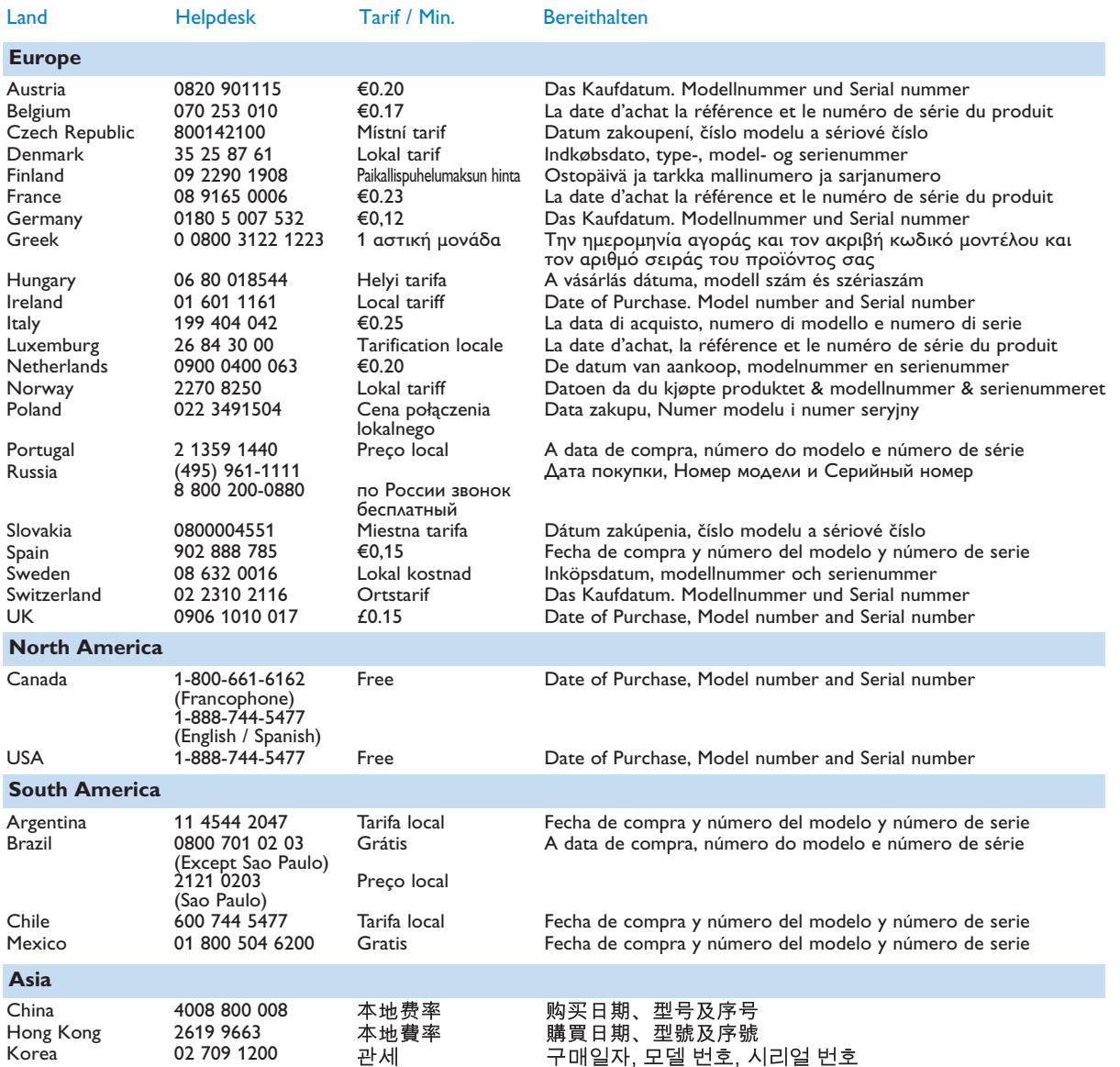

# Inhaltsverzeichnis

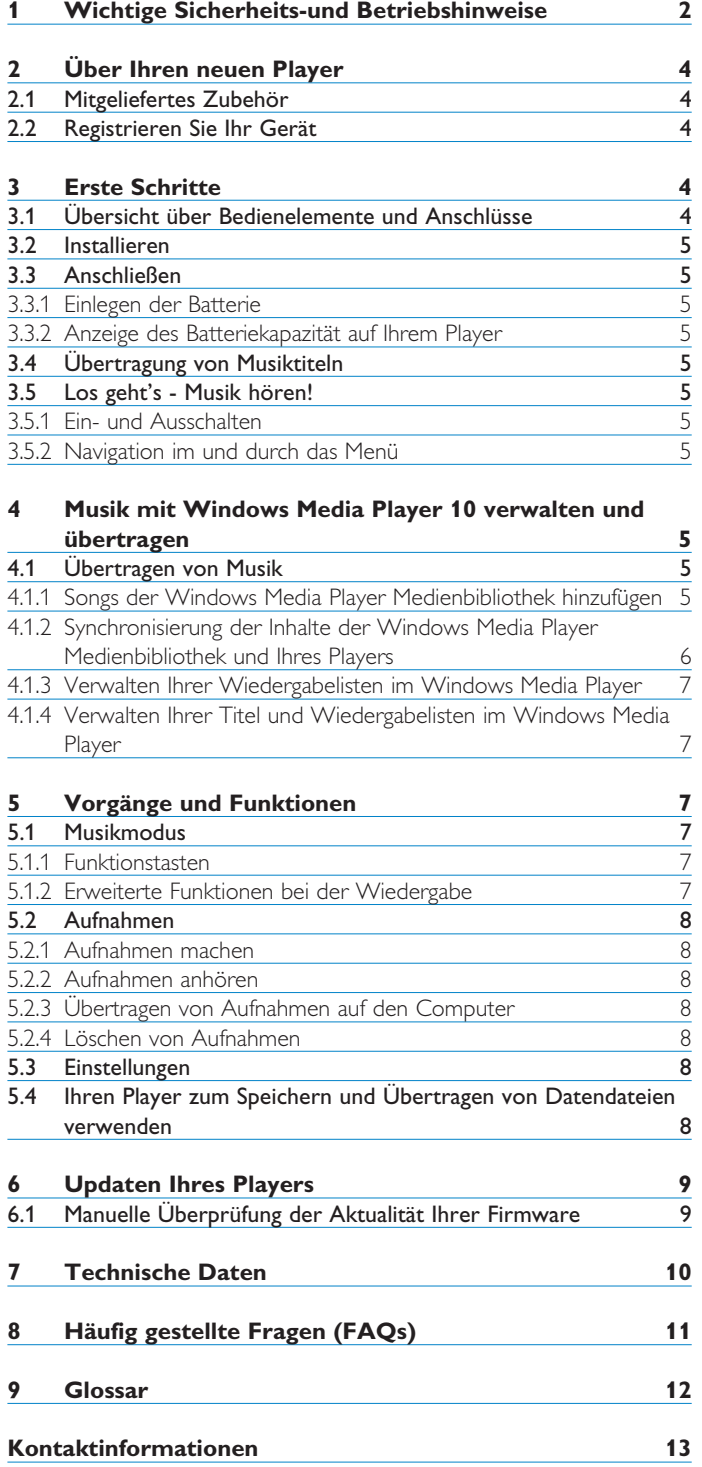

# <span id="page-3-0"></span>1 Wichtige Sicherheits-und Betriebshinweise

# **Wartungshinweise**

# **So vermeiden Sie Schäden oder Fehlfunktionen:**

- Setzen Sie das Gerät keinen hohen Temperaturen durch Wärmequellen oder direkter Sonneneinstrahlung aus.
- Lassen Sie den Player nicht fallen, lassen Sie nichts auf den Player fallen.
- Lassen Sie den Player nicht ins Wasser fallen. Vermeiden Sie den Kontakt von Kopfhörerbuchse oder Batteriefach mit Wasser. In das Gerät eindringendes Wasser kann schwere Schäden verursachen.
- Verwenden Sie keine Reinigungsmittel, die Alkohol, Ammoniak, Benzol oder Schleifmaterial enthalten, da hierdurch das Gerät beschädigt werden kann.
- Eingeschaltete Mobiltelefone in der Umgebung des Geräts können zu Interferenzen führen.
- Bitte erstellen Sie Sicherungskopien Ihrer Dateien. Philips haftet nicht für den Verlust von Inhalten, wenn das Gerät beschädigt ist bzw. Inhalte nicht lesbar sind.
- Verwalten (übertragen, löschen, usw.) Sie Ihre Dateien ausschließlich mit der mitgelieferten Musiksoftware, um Probleme zu vermeiden!

# **Betriebs- und Lagertemperaturen**

- Die optimale Temperatur für den Betrieb des Geräts liegt zwischen 0 und 35º C (32 und 95º F).
- Die optimale Lagertemperatur liegt zwischen -20 und 45º C (-4 und 113º F).
- Bei niedrigen Temperaturen kann sich die Lebensdauer der Batterie verkürzen.

# **Ersatzteile/ Zubehör**

### Besuchen Sie<www.philips.com/support> bzw.

<www.philips.com/usasupport> (für Kunden aus den USA) oder kontaktieren Sie unseren telefonischen Kundendienst (die Nummer finden Sie auf der ersten Seite dieser Bedienungsanleitung), wenn Sie Ersatzteile/ Zubehör bestellen wollen.

### **Schützen Sie Ihr Gehör**

### **Hören Sie mit einer moderaten Laustärke.**

- Ständiges Benutzen von Kopfhörern bei hoher Lautstärke kann Ihr Gehör nachhaltig beschädigen. Von diesem Produkt können Töne in Dezibelbereichen ausgehen, die bereits nach weniger als einer Minute schwerwiegende Gehörschäden hervorrufen können. Die oberen Dezibelbereiche sind für Menschen, die bereits einen Hörsturz, Hörverlust, -schwund oder dergleichen erlitten haben zu meiden.
- Das Gehör gewöhnt sich über die Zeit an ein bestimmtes Lautstärkeniveau, die Lautstärkeempfindung nimmt ab. Daher neigt man dazu die Lautstärke wiederum zu erhöhen, um das Ursprungsniveau zu erreichen. Dementsprechend kann ein längeres Hören bei einer als "normal" empfundenen Lautstärke Ihr Gehör schädigen! Um dem vorzubeugen, sollten Sie von vornherein eine mäßige Lautstärke einstellen und diese auch nicht erhöhen!

### **Stellen Sie einen mäßigen Lautstärkepegel ein:**

- Stellen Sie die Lautstärke zuerst leise ein.
- Erhöhen Sie daraufhin die Lautstärke kontinuierlich, bis Sie ein angenehmes und klares Hörerlebnis ohne Klangverzerrungen haben.

#### **Hören Sie in entsprechend angemessenen Zeiträumen:**

- Auch längeres bzw. überlanges Hören bei eigentlich "sicherem" Lautstärkelevel kann Ihr Gehör schädigen.
- Achten Sie darauf, dass Sie Ihr Gerät angemessen verwenden und entsprechende Pausen machen!

#### **Beachten Sie unbedingt die nachfolgenden Hinweise zur Verwendung der Kopfhörer.**

- Hören Sie bei angemessenem Lautstärkelevel und für einen angemessen Zeitraum!
- Achten Sie darauf, dass Sie die Lautstärke nicht Ihrem Hörempfinden entsprechend anpassen!
- Vermeiden Sie es, die Lautstärke so einzustellen, dass Sie Ihre Umwelt nicht mehr hören können!
- In möglichen Gefahrensituationen ist Vorsicht geboten! Am besten unterbrechen Sie dann zeitweilig die Benutzung des Gerätes.
- Sie sollten die Kopfhörer nicht beim Fahren, Radfahren, Skateboardfahren oder dergleichen benutzen, weil dies zu einem Unfall führen kann! Zudem ist die Verwendung im Straßenverkehr vielerorts verboten!

# **Wichtig (für Modelle, in deren Lieferumfang Kopfhörer enthalten sind):**

Philips garantiert die Einhaltung der Richtlinien bezüglich des maximalen Schalldruckes nur dann, wenn die im Lieferumfang enthaltenen Originalkopfhörer verwendet werden. Wenn ein Kopfhörer ersetzt werden muss, wenden Sie sich bitte an Ihren Einzelhändler, um den ursprünglich mitgelieferten oder einen technisch vergleichbaren Kopfhörer zu erhalten.

# **Copyright Informationen**

Alle genannten Marken sind Dienstleistungsmarken, Marken oder eingetragene Marken der entsprechenden Hersteller.

Die unautorisierte Vervielfältigung sowie der Vertrieb von Internet- /CD-Aufnahmen stellt eine Verletzung des Urheberrechts dar und ist strafbar.

Die unbefugte Vervielfältigung urheberrechtlich geschützter Werke, einschließlich Computerprogramme, Dateien, Rundfunksendungen und musikalischer Werke, kann eine Verletzung des Urheberrechts darstellen und eine Strafbarkeit begründen. Dieses Gerät darf zu den genannten missbräulichen Zwecken nicht verwendet werden.

"Dieses Produkt wird durch bestimmte geistige Eigentumsrechte der Microsoft Corporation geschützt. Die Nutzung oder Weiterverbreitung derartiger Technologie in anderen Produkten ist nur mit einer Lizenz von Microsoft oder einem autorisierten Tochterunternehmen von Microsoft gestattet.

Content-Anbieter verwenden die in diesem Gerät enthaltene Technologie des digitalen Rechtemanagements für Windows Media ("WM-DRM"), um die Unversehrtheit ihrer Inhalte zu schützen ("Secure Content"), so dass ihr geistiges Eigentum, einschließlich der Urheberrechte an diesen Inhalten, nicht verletzt werden kann. Dieses Gerät setzt zum Abspielen sicherer Inhalte WM-DRM-Software ein ("WM-DRM-Software"). Wenn die Sicherheit der WM-DRM-Software in diesem Gerät beeinträchtigt wird, kann Microsoft (entweder von sich aus oder auf Verlangen der Eigentümer der sicheren Inhalte ("Eigentümer sicherer Inhalte")) die Berechtigung der WM-DRMSoftware zum Erwerb neuer Lizenzen zum Kopieren, Anzeigen und/oder Abspielen sicherer Inhalte widerrufen. Durch einen derartigen Widerruf kann Ihr Gerät eventuell auch früher darin gespeicherte sichere Inhalte nicht mehr übertragen, speichern, kopieren, anzeigen und/oder abspielen. Der Widerruf schränkt die Fähigkeit der WM-DRM-Software zum Abspielen ungeschützter Inhalte nicht ein. Sobald Sie eine Lizenz für sichere Inhalte aus dem Internet oder von einem PC herunterladen, wird eine Liste der widerrufenen WM-DRM-Software an Ihr Gerät verschickt. Gemeinsam mit einer solchen Lizenz kann Microsoft im Namen der Eigentümer sicherer Inhalte auch Widerrufslisten auf Ihr Gerät laden, so dass Ihr Gerät sichere Inhalte nicht mehr kopieren, anzeigen und/oder abspielen kann.

Im Falle eines Widerrufs wird Philips versuchen, Software-Updates zur Verfügung zu stellen, um einige oder alle Funktionen Ihres Geräts zum Übertragen, Speichern, Nutzen, Kopieren, Anzeigen und/oder Abspielen sicherer Inhalte wiederherzustellen. Die Lieferung derartiger Updates hängt allerdings nicht allein von Philips ab. Philips kann nicht garantieren, dass nach einem Widerruf Software-Updates verfügbar sein werden. Falls Updates nicht lieferbar sind, kann Ihr Gerät sichere Inhalte nicht mehr übertragen, speichern, kopieren, anzeigen und/oder abspielen. Dies gilt auch für sichere Inhalte, die früher darin gespeichert wurden.

Es ist allerdings möglich, dass Ihr Gerät selbst dann früher darin gespeicherte sichere Inhalte nicht mehr übertragen, speichern, kopieren, anzeigen und/oder abspielen kann, wenn derartige Software-Updates zur Verfügung stehen. In einigen Fällen können Sie die Inhalte von einem PC übertragen. In anderen Fällen müssen Sie früher erworbene sichere Inhalte nochmals kaufen.

Kurz gesagt haben Microsoft, die Eigentümer sicherer Inhalte und die Lieferanten sicherer Inhalte das Recht, Ihnen den Zugriff auf sichere Inhalte zu verwehren oder einzuschränken. Außerdem können sie die Fähigkeit Ihres Geräts zum Übertragen, Speichern, Kopieren, Anzeigen und/oder Abspielen sicherer Inhalte deaktivieren, selbst wenn Sie die erforderlichen Lizenzen erworben und bezahlt haben. Um Ihren Zugriff auf sichere Inhalte zu verwehren, zu widerrufen oder anderweitig einzuschränken oder die Fähigkeit Ihres Geräts zum Übertragen, Speichern, Nutzen, Kopieren, Anzeigen und/oder Abspielen sicherer Inhalte zu deaktivieren, ist weder Ihre Zustimmung noch die Zustimmung oder Genehmigung von Philips erforderlich. Philips kann nicht garantieren, dass Sie sichere Inhalte übertragen, speichern, nutzen, kopieren, anzeigen und/oder abspielen können werden."

Das PlaysForSure-, Windows Media- und das Windows-Logo sind Marken oder eingetragene Marken der Microsoft Corporation in den Vereinigten Staaten und/oder anderen Ländern.

#### **Datenerfassung**

Es ist erklärtes Ziel von Philips, die Qualität der Philips-Produkte und die Benutzerfreundlichkeit zu optimieren. Um das Benutzungsprofil dieses Gerätes zu erfassen, protokolliert dieses Gerät einige Informationen/Daten auf dem nichtflüchtigen Permanentspeicher des Gerätes. Diese Daten werden zur Identifizierung und Erkennung von Störungen und Problemen während der Verwendung des Gerätes durch den Benutzer gebraucht. Die gespeicherten Daten umfassen zum Beispiel die Wiedergabedauer im Musikmodus, Spieldauer im Tunermodus, die Anzahl der Anzeigen von niedriger Akkukapazität, etc. Die gespeicherten Daten umfassen nicht die auf dem Gerät verwendeten Inhalte oder Medien oder die Downloadquelle. Die auf dem Gerät gespeicherten Daten werden nur dann abgerufen und verwendet, WENN der Benutzer das Gerät an das Philips-Kundendienstzentrum zurückgibt, und werden NUR zur vereinfachten Fehlererkennung und -vorbeugung verwendet. Die gespeicherten Daten werden dem Benutzer sofort nach seinem Ersuchen zur Verfügung gestellt.

# **Entsorgung Ihres Altgeräts**

Ihr Gerät wurde unter Verwendung hochwertiger Materialien und Komponenten entwickelt und hergestellt, die recycelt und wieder verwendet werden können.

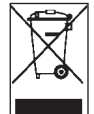

Befindet sich dieses Symbol (durchgestrichene Abfalltonne auf Rädern) auf dem Gerät, bedeutet dies, dass für dieses Gerät die Europäischen Richtlinie 2002/96/EG gilt.

Informieren Sie sich über die geltenden Bestimmungen zur getrennten Sammlung von Elektro- und Elektronik-Altgeräten in Ihrem Land.

Richten Sie sich bitte nach den geltenden Bestimmungen in Ihrem Land, und entsorgen Sie Altgeräte nicht über Ihren Haushaltsabfall. Durch die korrekte Entsorgung Ihrer Altgeräte werden Umwelt und Menschen vor möglichen negativen Folgen geschützt.

#### **Modifikationen**

Modifikationen, die nicht durch den Hersteller autorisiert sind, lassen die Betriebserlaubnis und jeden Garantieanspruch erlöschen.

#### **Hinweis für die Europäische Union**

Dieses Produkt entspricht den Funkentstörvorschriften der Europäischen Union.

# <span id="page-5-0"></span>2 Über Ihren neuen Player

Mit Ihrem neuen können Sie:

- MP3s, WAV und WMAs abspielen,
- Sprachaufnahmen machen.

# **2.1 Mitgeliefertes Zubehör**

Folgendes Zubehör ist im Lieferumfang Ihres Players enthalten:

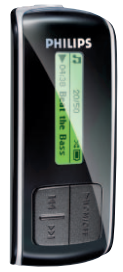

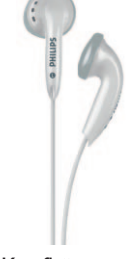

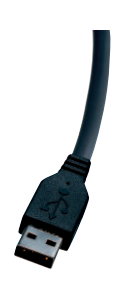

Player Kopfhörer

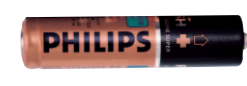

USB-Kabel

AAA-Batterie

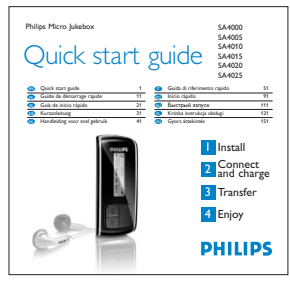

Kurzbedienungsanleitung ("Quick Start Guide")

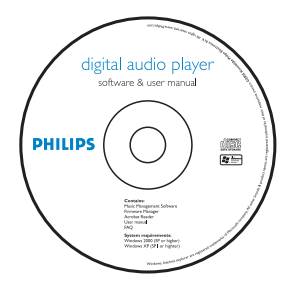

CD-ROM mit Windows Media Player 10, Philips Geräte-Manager, Benutzerhandbuch und häufig gestellten Fragen (FAQs)

# **2.2 Registrieren Sie Ihr Gerät**

Wir empfehlen Ihnen, Ihr Produkt zu registieren, um Zugriff auf frei zur Verfügung gestellte Updates zu bekommen. Zum Registrieren Ihres Gerätes melden Sie sich bitte auf<www.philips.com/register> oder<www.philips.com/usasupport> (für Kunden aus den USA) an, so dass wir Sie bei Verfügbarkeit neuer Updates sofort benachrichtigen können.

# 3 Erste Schritte

### **3.1 Übersicht über Bedienelemente und Anschlüsse**

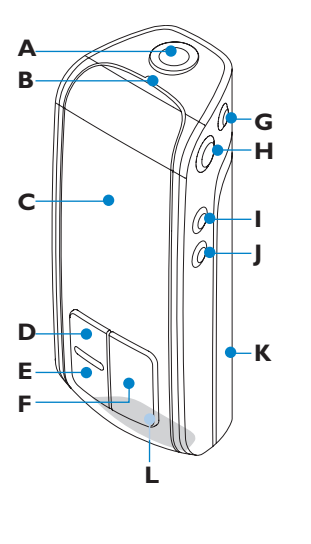

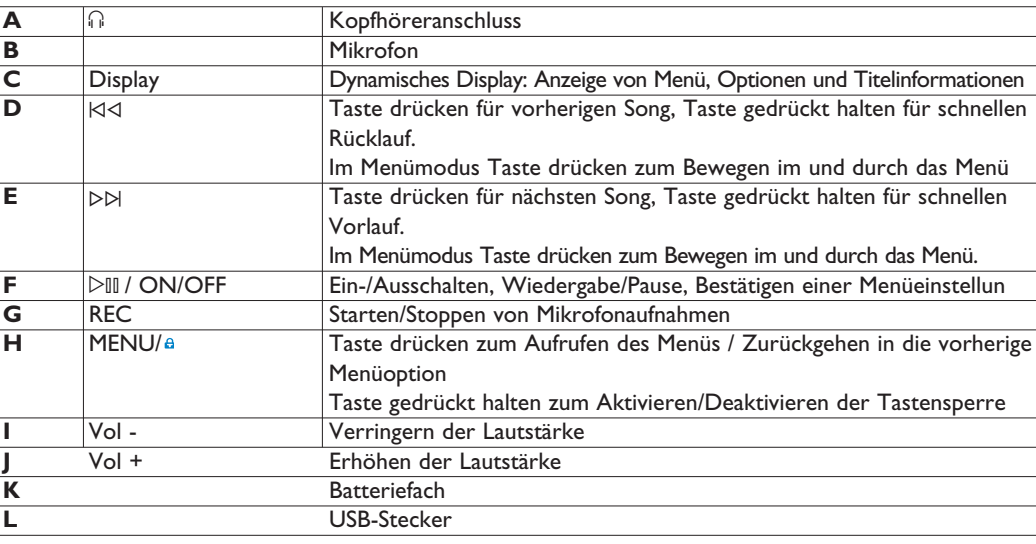

# DEUTSCH

# <span id="page-6-0"></span>**3.2 Installieren A** WICHTIG

Bitte stellen Sie sicher, dass Sie die Software, die Sie auf der im Lieferumfang Ihres Players enthaltenen CD finden, installieren. Sie benötigen diese Software für die Übertragung von Musik.

Mindestsystemanforderungen:

- Windows® XP (SP2 oder höher)
- Mindestens Pentium Class 300 MHz-Prozessor
- 128MB RAM
- 500 MB Festplattenspeicher
- Internetverbindung (empfohlen)
- Microsoft Internet Explorer 6.0 oder höher
- USB-Anschluss
- **1** Legen Sie die im Lieferumfang enthaltene CD in das CD-ROM-Laufwerk Ihres PCs ein.
- **2** Für die vollständige Installation des Windows Media Players (einschließlich der notwendigen Plug-Ins) und des **Philips Device Managers** (Philips Gerätemanager) befolgen Sie die auf dem Bildschirm angezeigten Anweisungen.
- **3** Sollte das Installationsprogramm nicht automatisch erfolgen, durchsuchen Sie die Inhalte auf der CD mittels des **Windows Explorers** und starten Sie das Programm durch Doppelklicken auf die Datei mit der Endung .exe.

CD verloren? Keine Sorge! Sie können die Inhalte der CD auch unter<www.philips.com/support> oder<www.philips.com/usasupport> (für Kunden in den USA) herunterladen.

# **3.3 Anschließen**

# **3.3.1 Einlegen der Batterie**

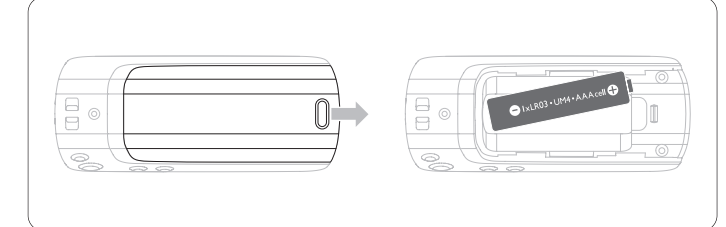

- **1** Öffnen Sie das Batteriefach, indem Sie die Abdeckung in Pfeilrichtung aufschieben.
- **2** Legen Sie die im Lieferumfang enthaltene AAA-Batterie in das Batteriefach Ihres Players ein.

# **3.3.2 Anzeige des Batteriekapazität auf Ihrem Player**

Der ungefähre Ladezustand des Batterie wird Ihnen mit folgenden Symbolen angezeigt:

- Ð Batterie vollständig aufgeladen
- o Batterie zu zwei Drittel voll
- 同 Batterie halb voll
- Ю Batterie fast leer
- Batterie leer

# **Hinweis**

Wenn die Batterien fast leer sind,beginnt die Anzeige für den niedrigen Batteriestand zu blinken. Ihr Gerät schaltet sich in weniger als 60 Sekunden aus. Vor dem Abschalten speichert das Gerät alle Einstellungen und nicht abgeschlossene Aufnahmen.

# **3.4 Übertragung von Musiktiteln**

Sie können Ihre Musiktitel über den **Windows Media Player** oder auch **Windows Explorer** auf Ihren Player übertragen. Sehen Sie für mehr Informationen hierzu auch im Abschnitt **Verwalten und Übertragen Ihrer Musik mit Windows Media Player 10** in der Bedienungsanleitung nach

# **3.5 Los geht's - Musik hören!**

# **3.5.1 Ein- und Ausschalten**

Zum Einschalten drücken Sie DII bis Philips im Display erscheint. Zum Ausschalten halten Sie DII erneut gedrückt, bis Sie auf dem Display keine Anzeige mehr sehen.

# **<sup><sup>***O***</sup>** Tipp</sup>

Ihr Player schaltet sich automatisch aus, wenn über einen Zeitraum von 3 Minuten keine Funktion ausgeführt oder keine Musik wiedergegeben wurde.

# **3.5.2 Navigation im und durch das Menü**

Ihr Player verfügt über ein intuitives Menünavigationssystem, das Sie durch die verschiedenen Einstellungen und Vorgänge führt. Durchsuchen Sie Menüs mit den Tasten K⊲ und DDI. Bestätigen Sie

Ihre Auswahl durch Drücken auf ▷ . Zum Aufrufen des Menüs und Zurückgehen zur vorherigen Menüebene drücken Sie einfach MENU.

Beim Einschalten des Geräts wird das Hauptmenü angezeigt. Darin finden Sie die Menüs:

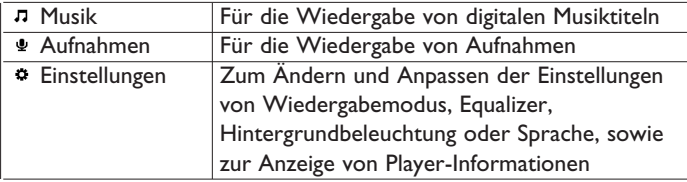

# 4 Musik mit Windows Media Player 10

# verwalten und übertragen

In diesem Kapitel wird Ihnen beschrieben, wie Sie Musik und Bilder auf Ihren Player übertragen. Für mehr Informationen sehen Sie bitte auch in der Hilfefunktion des **Windows Media Player (WMP) Help** auf Ihrem Computer nach.

# **A** WICHTIG

Bitte stellen Sie sicher, dass Sie die Software, die Sie auf der im Lieferumfang Ihres Players enthaltenen CD finden, installiert haben. Sie benötigen diese Software für die Übertragung von Musik.

# **4.1 Übertragen von Musik**

Sie können Songs Wiedergabelisten hinzufügen, in Playlists Ihren Wünschen entsprechend organisieren und mit Hilfe des **Windows Media Player 10** verwalten.

# **B** Tipp

Wir empfehlen Ihnen, zur Übertragung von Musik auf Ihren Player immer den **Windows Media Player** zu verwenden. Wenn Sie aber den **Windows Explorer** vorziehen, stellen Sie sicher, dass Sie Ihre Musik immer in den Ordner **Media** (Medien) kopieren, da die Songs ansonsten weder auf Ihrem Player angezeigt noch abgespielt werden können.

**4.1.1 Songs der Windows Media Player Medienbibliothek hinzufügen**

# **Songs auf Ihrem Computer**

- **1** Starten Sie den **Windows Media Player** durch einen Doppelklick des folgenden Symbols auf Ihrem Desktop.
	-

<span id="page-7-0"></span>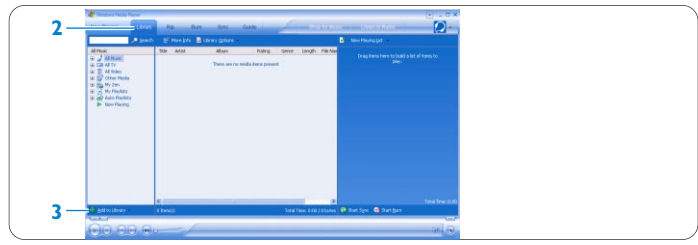

- **2** Wählen Sie die Registerkarte **Library** (Medienbibliothek) aus, um in die Medienbibliothek zu gelangen.
- **3** Klicken Sie nun auf **Add to Library** (Zur Medienbibliothek hinzufügen) am unteren linken Rand Ihres Bildschirms.
- *> Sie können auswählen, ob Sie Dateien aus einem Ordner, einer Webadresse oder durch Durchsuchen Ihres Computers, etc. der Medienbibliothek hinzufügen wollen.*
- **4** Wählen Sie nun die Dateien aus und fügen Sie sie der Bibliothek hinzu.

### **Songs von einer CD kopieren**

Wollen Sie Musik von einer CD auf Ihren Player übertragen, so müssen Sie zuerst eine digitale Kopie der Musikdateien auf Ihrem PC erstellen. Dieser Vorgang wird als "Rippen" bezeichnet.

# **1** Starten Sie den **Windows Media Player**.

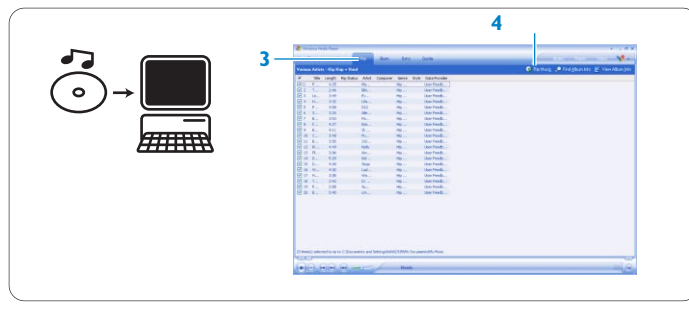

**2** Legen Sie die Audio-CD ein.

**3** Wählen Sie dann die Registerkarte **Rip** (Kopieren) zur Anzeige der Liste von auf der CD vorhandenen Musiktiteln aus.

# **Hinweis**

Bei bestehender Internetverbindung werden Albuminformationen automatisch angezeigt, so dass Sie Songtitel und weitere Informationen nicht manuell eingeben müssen. Sollte dies nicht erfolgen, überprüfen Sie bitte, ob eine Internetverbindung besteht, und klicken Sie dann auf **Find Album Info** (Albuminformationen suchen).

- **4** Wählen Sie nun die Songs aus, die Sie kopieren wollen, und klicken Sie in der oben angezeigten Menüleiste **Rip Music**(Musik kopieren) an.
- > *Die von Ihnen ausgewählten Songs werden daraufhin in ein digitales Format kopiert und zur Windows Media Player Medienbibliothek hinzugefügt.*

# **4.1.2 Synchronisierung der Inhalte der Windows Media Player Medienbibliothek und Ihres Players**

Beim erstmaligen Anschluss Ihres Players an Ihren Computer wird der **Windows Media Player** den **Device Setup Wizard** (Geräte-Setupassistent) starten. Sie können auswählen, ob Sie die Synchronisierung Ihres Players mit der **Windows Media Player** Medienbibliothek automatisch ausführen lassen oder manuell durchführen wollen.

# **C**O Tipp

Schließen Sie Ihren Player zum ersten Mal an Ihren Computer an, so wird Ihnen diese Option von WMP 10 angeboten.

# **Automatische Synchronisierung:**

Wählen Sie **Automatic** (Automatisch) aus, so werden die Inhalte von Medienbibliothek und Player jedes Mal neu synchronisiert, wenn Sie Ihren GoGear an Ihren Computer anschließen. Beachten Sie bitte, dass Sie die Option der automatischen Synchronisierung nur für einen PC einrichten können.

# **Manuelle Synchronisierung:**

Wählen Sie **Manual** (Manuell) aus, so können Sie jedes Mal selbst festlegen, welche Inhalte Sie synchronisieren wollen.

# **Einrichten der automatischen Synchronisierung**

- **1** Starten Sie den **Windows Media Player**.
- **2** Schließen Sie den Player an Ihren Computer mittels des enthaltenen USB-Kabels an.

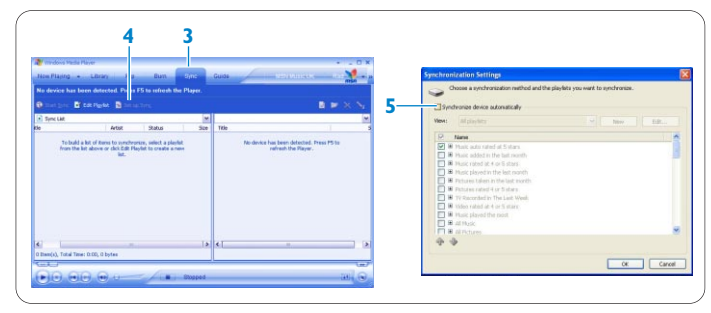

- **3** Wählen Sie die Registerkarte **Sync** (Synchronisieren) aus.
- **4** Klicken Sie dann auf **Set up Sync** (Synchron. einrichten).
- *> Das Dialogfeld Synchronization settings (Synchron-Einstellungen) wird Ihnen angezeigt.*
- **5** Wählen Sie nun das Kontrollkästchen **Synchronize device automatically** (Gerät automatisch synchronisieren) aus.
- **6** Wählen Sie daraufhin die Kontrollkästchen der Wiedergabelisten aus, die Sie synchronisieren wollen.
- **7** Klicken Sie dann auf **OK**.

# **A** WICHTIG

Trennen Sie während der laufenden Übertragung nicht Ihren Player vom Computer!

### **Einrichten der manuellen Synchronisierung**

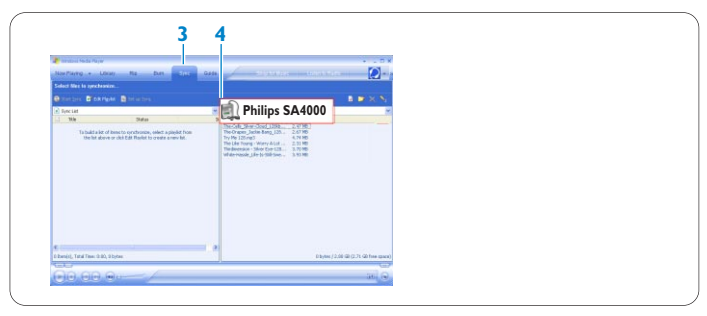

- **1** Starten Sie den **Windows Media Player**.
- **2** Schließen Sie den Player an Ihren Computer mittels des enthaltenen USB-Kabels an.
- **3** Wählen Sie die Registerkarte **Sync** (Synchronisieren) aus.
- **4** Im Pulldownmenü wählen Sie **Philips SA4000** aus.

<span id="page-8-0"></span>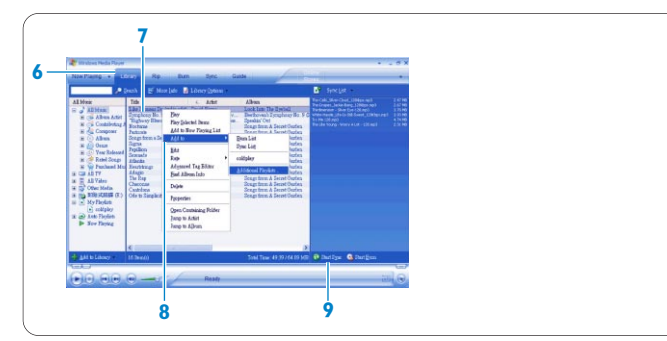

- **5** Sollten sie nicht in der Liste aufgeführt sein, drücken Sie **F5** zum Aktualisieren und versuchen Sie es dann erneut.
- **6** Wählen Sie die Registerkarte **Library** (Medienbibliothek) aus, um in die Medienbibliothek zu gelangen.
- **7** Klicken Sie den Song an, den Sie kopieren wollen.<br>**8** Rechtsklicken Sie auf den Song und wählen Sie Ac
- **8** Rechtsklicken Sie auf den Song und wählen Sie **Add to** > **Sync List** (Hinzufügen zu > Synchron.-Liste) aus, oder ziehen Sie über Drag & Drop den Song in die **Sync List**

(Synchron.-Liste) auf der rechten Seite und legen Sie ihn dort ab. **9** Klicken Sie dann auf die Schaltfläche **Start Sync**

- (Synchronisieren starten) rechts unten auf Ihrem Bildschirm, um die Synchronisierung zu starten.
- *> Der Fortschritt des Vorgangs wird Ihnen direkt über der Schaltfläche Start Sync (Synchronisieren starten) angezeigt.*

# **4.1.3 Verwalten Ihrer Wiedergabelisten im Windows Media Player**

### **Erstellen einer Wiedergabeliste**

- **1** Starten Sie den **Windows Media Player**.
- **2** Wählen Sie die Registerkarte **Library** (Medienbibliothek) aus, um in die Medienbibliothek zu gelangen.
- **3** Klicken Sie einen Song an, um diesen zu markieren.
- **4** Rechtsklicken auf den Titel und wählen Sie dann **Add to > Additional Playlist...** (Hinzufügen zu > Weitere Wiedergabelisten…) aus.
- **5** Wählen Sie dann im Dialogfeld **Add to Playlist** (Zur Wiedergabeliste hinzufügen) eine bereits vorhandene Wiedergabeliste aus oder klicken Sie auf **New** (Neu) zum Hinzufügen einer neuen Wiedergabeliste.
- *> Der Song, den Sie jeweils ausgewählt haben, wird nun zu der Wiedergabeliste hinzugefügt.*

# **Tipp**

Zur Auswahl von mehr als einem Titel halten Sie die Taste CTRL (STRG) auf Ihrer Tastatur gedrückt, und klicken Sie dann beliebig viele Titel an, um diese auszuwählen.

Zur Auswahl von nacheinander in einer Liste aufgeführten Songs klicken Sie den ersten Titel an, halten Sie dann die Taste SHIFT (Umschalt) auf Ihrer Tastatur gedrückt und klicken Sie nun auf den letzten Titel in der Liste, den Sie auswählen wollen.

### **Wiedergabelisten übertragen**

Zur Übertragung von Wiedergabelisten auf Ihren Player können Sie die Option der automatischen Synchronisierung im **Windows Media Player** verwenden. (Für eine schrittweise Anleitung zum Einrichten dieser Funktion sehen Sie bitte im Abschnitt **Einrichten der automatischen Synchronisierung** dieser Bedienungsanleitung nach.)

**1** Wählen Sie die Registerkarte **Sync** (Synchronisieren) aus. **2** Klicken Sie auf **Sync settings** (Synchron-Einstellungen) oder **Setup Sync** (Synchron. einrichten), wählen Sie dann das Kontrollkästchen **Synchronize device automatically** (Gerät automatisch synchronisieren) und die Wiedergabelisten aus, die Sie mit Ihrem Player synchronisieren lassen wollen.

# **4.1.4 Verwalten Ihrer Titel und Wiedergabelisten im Windows Media Player**

# **Titel und Wiedergabelisten aus der Windows Media Player Medienbibliothek löschen**

- **1** Zum Auswählen eines Elements klicken Sie es an.
- **2** Rechtsklicken Sie darauf und wählen Sie **Delete** (Löschen) aus.

# **B** Tipp

Es ist nicht möglich, Wiedergabelisten auf Ihrem GoGear über den **Windows Media Player** zu löschen. Sie können die Wiedergabelisten nur über den Player selbst oder den **Windows Explorer** löschen.

# **Titelinformationen über Windows Media Player bearbeiten**

- **1** Wählen Sie die Registerkarte **Library** (Medienbibliothek) aus.
- **2** Wählen Sie nun den Song aus, den Sie bearbeiten wollen, mit
- Rechtsklick markieren und dann **Edit** (Bearbeiten) auswählen. **3** Nehmen Sie Ihre Änderungen direkt im Textfeld vor.

# **Titelsuche mit Windows Media Player**

- **1** Wählen Sie Registerkarte **Library** (Medienbibliothek) aus.
- **2** Geben Sie im Suchfeld einen Suchbegriff ein.
- **3** Zum Starten der Suche klicken Sie **Search** (Suchen) an.
- **4** Eine Liste an Songs, die den von Ihnen eingegebenen Suchbegriff enthalten, wird Ihnendann angezeigt.
- **5** Sie können diese nun abspielen, übertragen, löschen, zur Synchronisierungsliste hinzufügen, usw.

# 5 Vorgänge und Funktionen

**5.1 Musikmodus** (auch zutreffend für die Wiedergabe von Aufnahmen)

# **5.1.1 Funktionstasten**

Während der Musikwiedergabe stehen Ihnen folgende Optionen zur Verfügung:

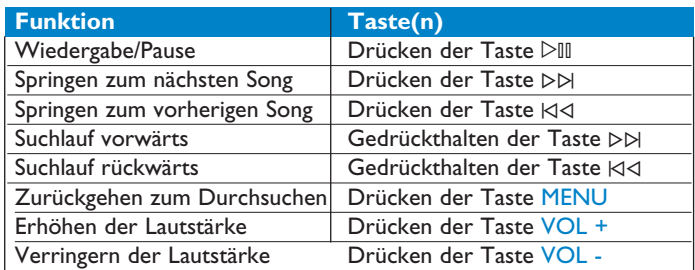

Wählen Sie im Hauptmenü **Musik** aus, um den Musikmodus aufzurufen. Sie können nach folgenden Kriterien suchen:

## Alle Songs

Alben

**Alphabetische Albenliste** 

Interpreten Wiedergabelisten

Alphabetische Interpretenliste

Wiedergabelisten-Sammlungen

#### **5.1.2 Erweiterte Funktionen bei der Wiedergabe Wiedergabemodi**

Sie können auf Ihrem Player die wiederholte Wiedergabe oder auch die Wiedergabe von Songs in zufälliger Reihenfolge einstellen.

- **1** Drücken Sie hierfür MENU, gehen Sie zu "Einstellungen" und wählen Sie dann "Wiedergabemodi" aus.
- **2** Wählen Sie mithilfe der Tasten  $\forall$  /  $\triangleright$  die folgenden Optionen aus (**Shuffle, Wiederholen 1, Wiederholen alle, Aus**).

## <span id="page-9-0"></span>**3** Bestätigen Sie Ihre Auswahl durch Drücken auf DII.

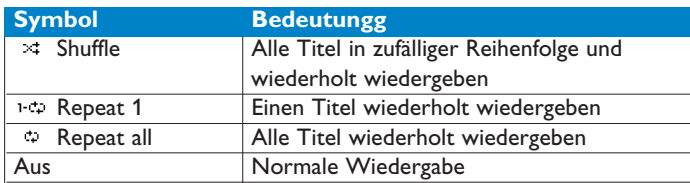

# **Hinweis**

Bei der Wiedergabe von Aufnahmen stehen Ihnen die Wiedergabemodi nicht zur Verfügung.

#### **Equalizer**

Sie können einstellen, dass Ihr Player Musiktitel mit verschiedenen Equalizereinstellungen ("EQ") wiedergibt.

- **1** Drücken Sie MENU und wählen Sie unter **Einstellungen Equalizer** aus.
- **2** Wählen Sie mithilfe der Tasten ⊠⊲ / ⊳⊳ die Option **Rock, Jazz**, **Pop, Klassik** oder **Aus**.
- **3** Bestätigen Sie Ihre Auswahl durch Drücken auf  $\triangleright$ II.

### **5.2 Aufnahmen**

Mit Ihrem Player können Sie auch Mikrofonaufnahmen machen und diese anhören.

#### **5.2.1 Aufnahmen machen**

- **1** Zum Starten der Mikrofonaufnahme halten Sie die Taste REC.
- *> Der Aufnahmevorgang/-fortschritt wird Ihnen angezeigt.*
- **2** Zum Beenden der Aufnahme halten Sie erneut die Taste REC.
- *> Der Speichervorgang/-fortschritt wird Ihnen angezeigt. Ihre Sprachaufnahme wird nun auf Ihrem Player gespeichert. (Dateiname: VOICEXXX.WAV, wobei XXX für die Aufnahmenummer steht, die jeweils nach und für eine jede Aufnahme automatisch erstellt wird.)*

# **CB** Tipp

Sie können eine Aufnahme auch jederzeit anhalten bzw. neu starten, indem Sie die Taste DII drücken.

### **5.2.2 Aufnahmen anhören**

Sie finden Ihre Aufnahmen in/unter dem Aufnahmenmodus.

- **1** Wählen Sie im Stammmenü **AUFNAHMEN** aus, um in den Wiedergabemodus für gemachte Aufnahmen zu gelangen. Von Ihrem Player werden nun alle Aufnahmen in alphabetischer Reihenfolge wiedergegeben. Dabei wird die von Ihnen jeweils zuletzt gemachte Aufnahme als erste wiedergegeben.
- **2** Zum Anhalten der Wiedergabe einer Aufnahme drücken Sie die Taste  $\triangleright$  III.
- **3** Drücken Sie K⊲ bzw. ⊳⊳ wenn Sie sich die nächste(n) bzw. vorherige(n) Aufnahme(n) anhören wollen. **4** Halten Sie die Taste  $\forall$  bzw. ⊳⊳ gedrückt, um die Aufnahme, die Sie sich anhören, schnell vor- bzw. zurückzuspulen.

### **5.2.3 Übertragen von Aufnahmen auf den Computer**

- **1** Schließen Sie hierfür Ihren Player an Ihren Computer an.<br>2 Wählen Sie Ihren Player über den Windows Explorer
- **2** Wählen Sie Ihren Player über den **Windows Explorer** aus.
- *> Im Ordner MEDIA* (Medien) *>VOICE finden Sie Ihre Aufnahmen.*
- **3** Nun können Sie die jeweilige(n) Aufnahme(n) einfach markieren und, indem Sie kopieren auswählen, auf Ihren Computer einfügen

### **5.2.4 Löschen von Aufnahmen**

Beachten Sie, dass Sie Aufnahmen nur über Ihren Computer löschen können.

- **1** Schließen Sie hierfür Ihren Player an Ihren Computer an.
- **2** Wählen Sie Ihren Player über den **Windows Explorer** aus.
- **3** Mit einem Doppelklick gelangen Sie in den Ordner **Media** (Medien) > **Voice** .
- **4** Wählen Sie dann die Dateien aus, die Sie löschen wollen, und drücken Sie dann die Taste Delete ("Entf") auf der Tastatur.

### **5.3 Einstellungen**

Sie können die Einstellungen Ihres Players Ihren Wünschen entsprechend anpassen.

- **1** Drücken Sie hierfür MENU und gehen Sie zu **"EINSTELLUNGEN"**.
- 2 Verwenden Sie die Tasten K√ / DD zum Blättern durch die verschiedenen Optionen und drücken Sie die Taste DII zur Bestätigung Ihrer Auswahl.
- **3** Wollen Sie den aktuellen Einstellungsbildschirm verlassen, drücken Sie auf MENU.

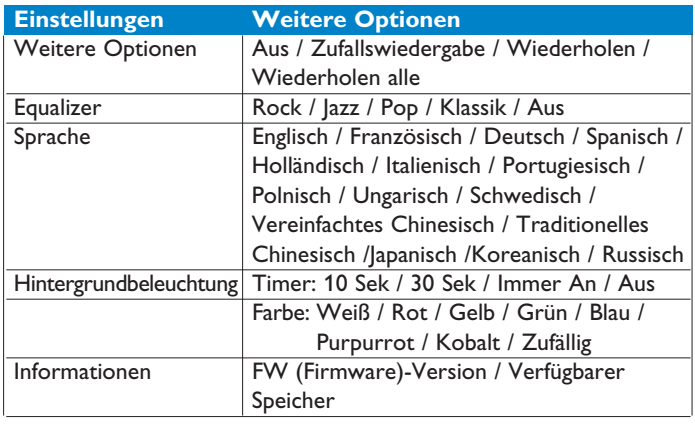

### **5.4 Ihren Player zum Speichern und Übertragen von Datendateien verwenden**

Sie können Ihren Player auch zum Speichern und Übertragen von Datendateien verwenden. Kopieren Sie hierfür die jeweiligen Datendateien über **Windows Explorer** in den Ordner **Daten** ihres Players.

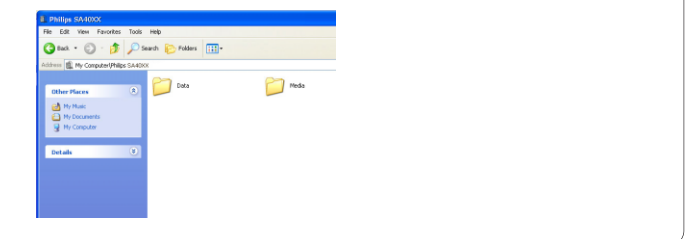

# **Hinweis**

Die Datendateien, die Sie im Ordner Daten speichern, können allerdings nicht vom und im Player direkt aufgerufen werden. Sie können diese Dateien nur über Ihren Computer aufrufen. Übertragen Sie sie dafür erst von Ihrem Player auf Ihren Computer.

# <span id="page-10-0"></span>6 Updaten Ihres Players

Ihr Player wird durch ein internes Programm, genannt Firmware, gesteuert. Mit dem Kauf Ihres Players haben Sie Zugriff auf neue Firmware-Versionen.

Das Softwareprogramm **Philips Device Manager** (Philips Gerätemanager) überwacht die jeweilige Firmware auf Ihrem Player und benachrichtigt Sie, sobald eine neue Firmware verfügbar ist. Dafür benötigen Sie einen Internetanschluss.

Installieren Sie den **Philips Device Manager** (Philips Gerätemanager) von der enthaltenen CD oder laden Sie sich die jeweils neueste Version unter<www.philips.com/support> oder <www.philips.com/usasupport> (für Kunden in den USA) herunter.

Nach der Installation vom **Philips Device Manager** (Philips Gerätemanager) stellt bei einem jeden Anschluss Ihres Players an Ihren Computer der **Philips Device Manager** (Philips Gerätemanager) automatisch eine Internetverbindung her und überprüft, ob Updates verfügbar sind.

#### **6.1 Manuelle Überprüfung der Aktualität Ihrer Firmware**

- **1** Schließen Sie den Player an Ihren Computer an.
- **2** Öffnen Sie den **Philips Device Manager** (Philips Gerätemanager) aus **Start > Programs > Philips Device Manager** (Start > Alle Programme > Philips Gerätemanager).

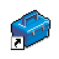

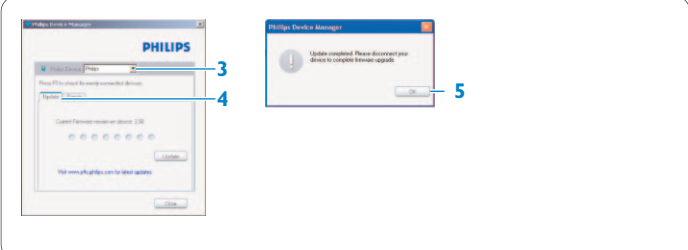

- **3** Wählen Sie nun Ihr Gerät aus.<br>4 Klicken Sie dann auf **Update**
- **4** Klicken Sie dann auf **Update** (Update).
- *> Der Philips Device Manager (Philips Gerätemanager) überprüft nun, ob eine neue Firmware verfügbar ist und installiert sie auf Ihrem Player.*
- **5** Wenn Ihnen Update completed (Update abgeschlossen) angezeigt wird, klicken Sie auf **OK** und trennen Sie Ihren Player vom Computer.
- *> Daraufhin wird Ihnen eine Meldung Updating firmware (Updaten der Firmware) angezeigt.*

*Nach erfolgreicher Aktualisierung führt Ihr Player einen automatischen Neustart aus. Danach ist Ihr Player wieder betriebsbereit.*

# <span id="page-11-0"></span>7 Technische Daten

#### **Stromversorgung**

• Stromversorgung: 1 x AAA-Alkali-Batterie\*

#### **Display**

• Bild / Anzeige: 32 x 128 Pixel, 2 Textzeilen, Display mit Hintergrundbeleuchtung, 7 Farben wählbar

#### **Sound**

- Kanaltrennung: 45dB
- Equalizer-Einstellungen: Rock / Jazz / Pop / Klassik / Aus
- Frequenzgang: 30 18 000 Hz
- Signal-/Rauschverhältnis: > 85dB
- Ausgangsleistung (RMS): 2x3mW

## **Audiowiedergabe**

• Komprimierungsformat: MP3 (8 - 320 Kbit/s und VBR, Sampling-Rate: 8; 11,025; 16; 22,050; 24; 32; 44,1; 48 kHz)

WAV

WMA (5 - 192 Kbit/s)

• ID3-Tag Unterstützung: Titel und Interpret

#### **Aufnahmen**

• Integriertes Mikrofon (Mono)

#### **Speichermedium**

• Speicherkapazität: SA400X 512MB NAND Flash + SA401X 1GB NAND Flash SA402X 2GB NAND Flash +

#### **Anschlüsse**

 $\cdot$  Kopfhörer 3,5 mm, USB 2.0<sup>++</sup>

#### **Musikübertragung**

• über Windows Media Player 10

#### **Mindestsystemanforderungen**

- Windows® XP (SP2 oder höher)
- Mindestens Pentium Class 300 MHz-Prozessor
- 128MB RAM
- 500 MB Festplattenspeicher
- Internetverbindung
- Microsoft Internet Explorer 6.0 oder höher
- Grafikkarte
- Soundkarte
- USB-Anschluss

- *\* Batteriedauer ist abhängig von Verwendung des Geräts und Einstellungen.*
- *+ 1 MB = 1 Million Byte; verfügbare Speicherkapazität ist geringer. 1 GB = 1 Milliarde Byte; verfügbare Speicherkapazität ist geringer. Die volle Speicherkapazität ist nicht verfügbar, da Kapazität auch vom Player benötigt wird. Speicherkapazität basierend auf 4 Minuten pro Titel und 64 Kbit/s WMA-Verschlüsselung.*
- *++ Die tatsächliche Übertragungsgeschwindigkeit kann je nach Betriebssystem und Softwarekonfiguration unterschiedlich sein.*

# <span id="page-12-0"></span>8 Häufig gestellte Fragen (FAQs)

Wenn ein Fehler auftritt, überprüfen Sie bitte zunächst die Punkte auf den folgenden Seiten. Für weitere Hilfe und Tipps zur Fehlersuche lesen Sie bitte auch die FAQs unter [www.philips.com/support.](www.philips.com/support)

Wenn Sie mithilfe dieser Hinweise keine Lösung finden können, wenden Sie sich bitte an Ihren Händler bzw. Ihr Servicecenter.

# **Achtung!**

Versuchen Sie auf keinen Fall das Gerät selbst zu reparieren! Dadurch erlischt auch der Garantieanspruch.

### **Mein Player überspringt Titel.**

Möglicherweise ist der übersprungene Titel geschützt. Und Sie verfügen nicht über die Rechte, den jeweils übersprungenen Titel mit Ihrem Player abzuspielen. Überprüfen Sie die Rechte mit dem Musik-Anbieter.

#### **Mein Player wird von Windows nicht erkannt.**

Stellen Sie sicher, dass **Windows XP** (SP2 oder höher) auf Ihrem Computer installiert ist.

#### **Mein Player lässt sich nicht einschalten. Woran liegt das?**

- Die Batterie im Player ist leer. Legen Sie eine neue Batterie ein und versuchen Sie es dann erneut.
- Vielleicht haben Sie aber auch nicht lange genug die Taste  $\triangleright$ II gedrückt gehalten. Halten Sie die Taste DII so lange gedrückt, bis der Philips-Willkommensbildschirm angezeigt wird.
- Setzen Sie das Gerät dadurch zurück, dass Sie die Batterie entnehmen und wieder einlegen.

#### **Sollte keiner der Tipps helfen, verwenden Sie den Geräte-Manager, um Ihren Player wiederherzustellen:**

- Stellen Sie sicher, dass der Player vom PC getrennt und ausgeschaltet ist. **1**
- Starten Sie hierfür auf Ihrem PC den **Philips Geräte-Manager** über **Start > Alle Programme > Philips Geräte-Manager > Philips Geräte-Manager** und klicken Sie die Registerkarte **Reparieren** an. **2**
- Halten Sie die Taste DD gedrückt, während Sie den Player an Ihren PC anschließen. **3**
- Halten Sie die Taste so lange gedrückt, bis der **Philips Geräte-Manager** den Wiederherstellungsmodus bestätigt. **4**
- Klicken Sie **Reparieren** an und befolgen Sie die vom Geräte-Manager angezeigten Anweisungen. **5**
- Wurde Ihr Player erfolgreich repariert, trennen Sie ihn sicher von Ihrem PC und führen Sie einen Neustart durch. **6**

# **A** WICHTIG

Wenn Sie das Gerät zum ersten Mal für den Wiederherstellungsmodus an Ihren Computer anschließen, hilft Ihnen der angezeigte Hardware-Assistent bei der Installation der Software.

Wählen Sie "Software automatisch installieren" aus. Klicken Sie danach auf "Weiter" und "Fertigstellen", um die Installation abzuschließen.

Wird Ihnen während der Installation die Warnmeldung "Die Software, die für diese Hardware installiert wird, hat den Windows-Logo-Test nicht bestanden..." angezeigt, wählen Sie "Installation fortsetzen" aus. Die Installation hat keine Auswirkungen auf Ihr System.

### **Keine Musiktitel auf meinem Player nach erfolgter Übertragung.**

**Liegen die Songs im MP3- oder WMA-Format vor?** Andere Dateiformate werden von Ihrem Player nämlich nicht unterstützt.

#### **Mein Player reagiert nicht auf das Drücken von Tasten oder** hat sich "aufgehängt".

Entnehmen Sie die Batterie und legen Sie sie danach wieder ein.

#### **Kein Sound.**

Vergewissern Sie sich, dass Sie die Kopfhörer richtig und vollständig in die Kopfhörerbuchse eingesteckt haben.

#### **Auf Player wird angezeigt**  $\theta$ **.**

Halten Sie die Taste MENU/& gedrückt, um die Tastensperre zu deaktivieren.

### Auf dem Player wird angezeigt: "Player-Problem! Bitte an **PC anschließen".**

Schließen Sie Ihren Player an den PC an, öffnen Sie den **Windows Explorer** und dann **Arbeitsplatz**, wählen Sie darin Ihren Player aus, markieren Sie das Gerät mit einem Rechtsklick und wählen Sie **Formatieren** aus. Zum Durchführen der Formatierung Ihres Players klicken Sie dann auf **Starten**.

### **Achtung!**

Alle Dateien auf dem Gerät werden dabei gelöscht. Sichern Sie alle Ihre Dateien, bevor Sie die Formatierung durchführen.

# Angezeigt wird die Meldung Memory full!

Schließen Sie Ihren Player an den Computer an. Löschen Sie die Dateien, die Sie nicht unbedingt benötigen. Trennen Sie das Gerät sicher. Führen Sie dann die Aufnahme erneut durch.

# **Einige Songs werden vom Player nicht angezeigt bzw. abgespielt.**

- Möglicherweise ist die jeweilige Audiodatei fehlerhaft oder beschädigt. Versuchen Sie erstmal die Datei auf Ihrem PC abzuspielen. Können Sie die Datei nicht abspielen, "rippen" Sie den Song erneut.
- Songs mit Bitraten von mehr 320 Kbit/s werden vom Player nicht unterstützt.
- Möglicherweise ist der übersprungene Titel aber auch geschützt. Und Sie verfügen nicht über die Rechte, den jeweils übersprungenen Titel mit Ihrem Player abzuspielen. Überprüfen Sie die Rechte mit dem Musik-Anbieter.

# <span id="page-13-0"></span>9 Glossar

# **Album**

Eine Sammlung von Songs.

# **Digitale Rechteverwaltung (Digital Rights Management, DRM)**

Eine Technologie, die digitale Inhalte mit einem Dekodierungsschlüssel verschlüsselt und sie so beständig schützt. Autorisierte Empfänger (oder Endanwender und -benutzer) müssen erst eine Lizenz erwerben, um sich die so geschützten Inhalten anzeigen, abspielen, etc. zu lassen.

# **MP3**

Ein Audiokompressionsformat (MPEG-1 Audio Layer-3).

# **Wiedergabeliste**

Eine Liste selbst zusammengestellter Songs.

# **Stammmenü**

Das Hauptmenü über der Baumstruktur.

# **WAV**

Ein digitales Audioformat zur Speicherung von z.B. Mikrofonaufnahmen.

# **Windows Media Audio (WMA)**

Eine Audiodatei im Windows Media-Format. Der Audioinhalt der jeweiligen Datei ist mit einem der Windows Media Audio-Codecs codiert.

# <span id="page-14-0"></span>Kontaktinformationen

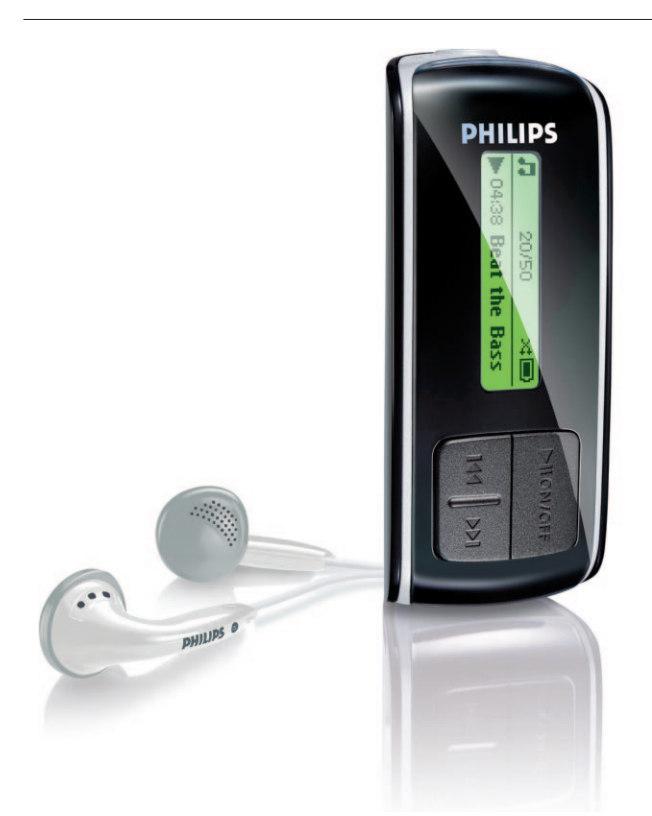

France

Eλλάδα

香港

Deutschland

08 9165 0006 (€0.23)

0180 5 007 532 (€0,12)

2619 9663 (本地費率)

06 80 018544 (Helyi tarifa)

01 601 1161 (Local tariff)

199 404 042 (€0.25)

02 709 1200 (관세)

26 84 30 00 (Tarification locale)

01 800 504 6200 (Gratis)

0900 0400 063 (€0.20)

2270 8250 (Lokal tariff)

Luxemburg

Mèxico

Nederland

Norge

Magyarország

Ireland

Italia

조선

0 0800 3122 1223 (1 αστική μονάδα)

SA4000 SA4005 SA4010 SA4015 SA4020 SA4025

> Polska 022 3491504 (Cena połączenia lokalnego)

Portugal 2 1359 1440 (Preço local)

Россия (495) 961-1111

Россия 8 800 200-0880 (по России звонок бесплатный)

Slovensko 0800004551 (Miestna tarifa)

España 902 888 785 (€0,15)

Sverige 08 632 0016 (Lokal kostnad)

Suisse 02 2310 2116 (Ortstarif)

UK 0906 1010 017 (£0.15)

USA 1-888-744-5477

#### Argentina 11 4544 2047 (Tarifa local)

Österreich 0820 901115 (€0.20)

België 070 253 010 (€0.17)

Brasil (Exceto São Paulo) 0800 701 02 03 (Grátis)

Brasil (Sao Paulo) 2121 0203 (Preço local)

Canada (Francophone) 1-800-661-6162

Canada (English / Spanish) 1-888-744-5477

Chile 600 744 5477 (Tarifa local)

4008 800 008 (本地费率) 中国

Česká republika 800142100 (Místní tarif)

Danmark 3525 8761 (Lokal tarif)

Suomi 09 2290 1908 (Paikallinen hinta)

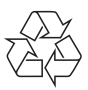

PHILIPS behält sich das Recht vor, Design und technische Daten zum Zweck der Produktverbesserung ohne vorausgehende Ankündigung zu verändern.

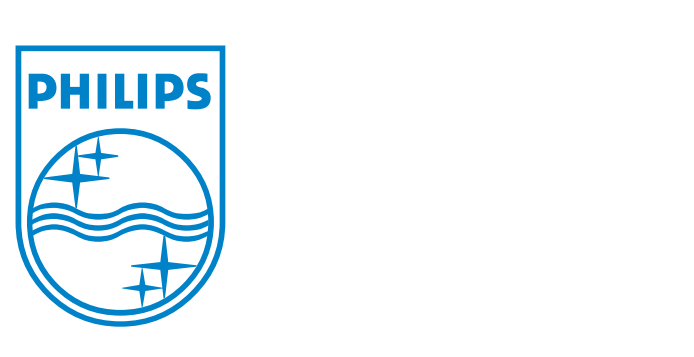

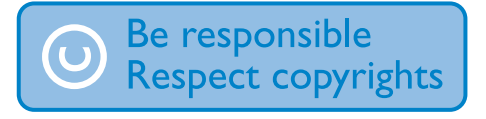

Specifications are subject to change without notice. Trademarks are the property of Ko ninklijke Philips Electronics N.V. or their respective owners © 2006 Koninklijke Philips Electronics N.V. All rights reserved.

www.philips.com

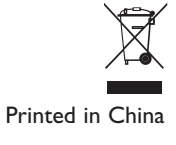

wk6504